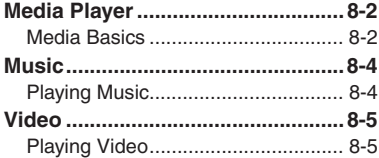

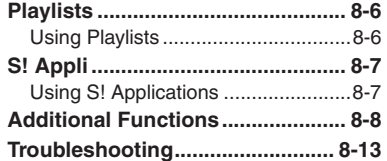

**8 Media Player & S! Applications**

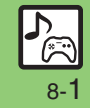

## <span id="page-1-0"></span>**Media Player**

## <span id="page-1-1"></span>**Media Basics**

Use Media Player to play music/video on 831SH s.

- . Download media files from Mobile Internet sites via Media Player directly.
- . Transfer PC music files and save them on Memory Card.

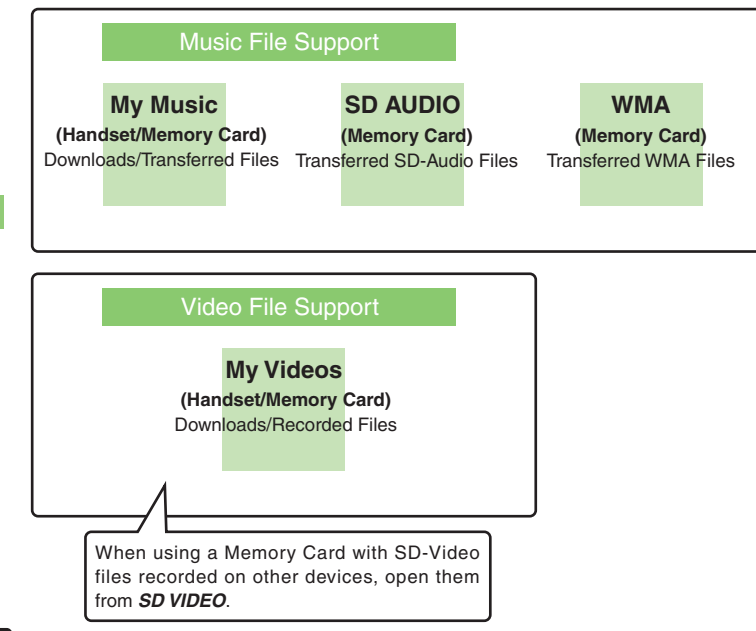

#### **Playback Precautions**

- . Media Player is not compatible with some recording/playback formats. Files may not play depending on the Memory Card status.
- . Playback stops for incoming calls.
- . When battery is low, Media Player will not play. If battery runs low during playback, Media Player shuts off.
- Turn down the volume if distortion is noticeable in Speaker sound.
- . Handset plays media while it downloads (streaming); downloaded media cannot be saved. Packet transmission fees apply even while stream is paused.

#### **Compatibility**

. Files transferred from PCs cannot be used as ringtones or System Sounds.

**8**

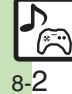

## **Downloading Media Files**

Download media files from the Internet.Read information (price, expiry date, etc.) on the source site.

> ◆ Media Player **◆** ● S15:05 Media Plaver **履Music** m Videos  $@$  Streaming I<sup>®</sup> Settings Media Player Menu

 $\mathbf 0$  $\bullet$ 

## **2** *Music* or *Videos*  $\blacktriangleright$  **0**

# **B** Download Music or *Download Videos*

 $\bullet$  Follow the links to download media.

## **Download via Music Search (Japanese)**

- **In ❸,** *Music Search* **➡**
- **Follow onscreen instructions.**

## **Saving Music Files from PCs**

- . Use software to convert music file format.
- . For software usage and specifications, see the provider's website, etc.
- . SoftBank does not guarantee compatibility with any software.
- . USB Cable may be purchased separately.

## **Handling Transferred Files**

- . Copyright laws limit duplicated material to private use only.
- . Files created with PC software, etc. may not play.
- Comply with copyright and other intellectual property laws when using obtained files.

## **Saving AAC Files**

Convert PC music files to 831SH s-compatible format (**P.15-20**), then save to corresponding Memory Card folder (**P.15-23**) via Mass Storage. Install USB Cable driver beforehand.

## **Saving WMA Files**

Follow these steps to save WMA files via compatible software:

Copy protected files can only be played on the handset with which the files were transferred.

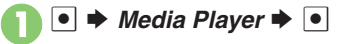

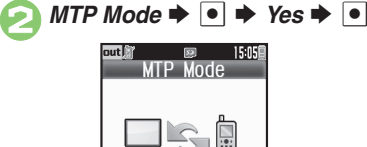

# 3**Connect handset to a PC via USB Cable**

. Copy music from PC. Refer to the software's help menu for operational instructions.

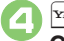

## $\mathbb{P} \rightarrow \mathsf{Yes} \rightarrow \textcolor{red}{\blacksquare} \rightarrow$ **Connection ends**

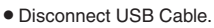

**Media Player & S! Applications 8**

Media Player & S! Applications

8

## <span id="page-3-1"></span><span id="page-3-0"></span>**Playing Music**

 $\bullet$   $\bullet$  *Media Player*  $\bullet$   $\bullet$   $\bullet$  $c \Rightarrow \boxed{\bullet}$ 

 $My Music \rightarrow \textcircled{\textcirc} \Rightarrow$  Select tab (folder)

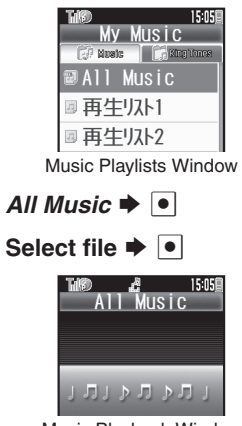

- Music Playback Window
- . Album art appears for compatible Chaku-Uta Full® files. (WMA album art is not supported.)

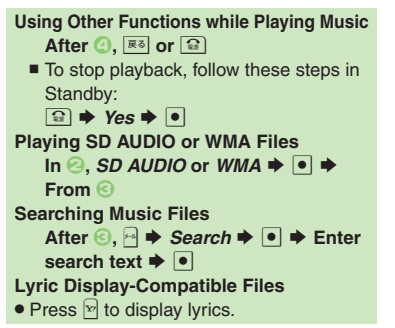

<span id="page-3-2"></span>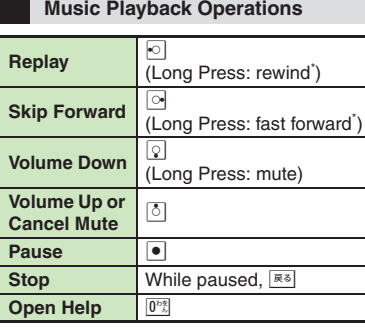

#### \*Release for playback.

### **Music Playback Window Indicators**

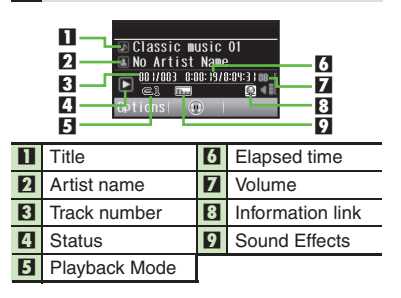

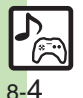

**Advanced**

<span id="page-4-1"></span>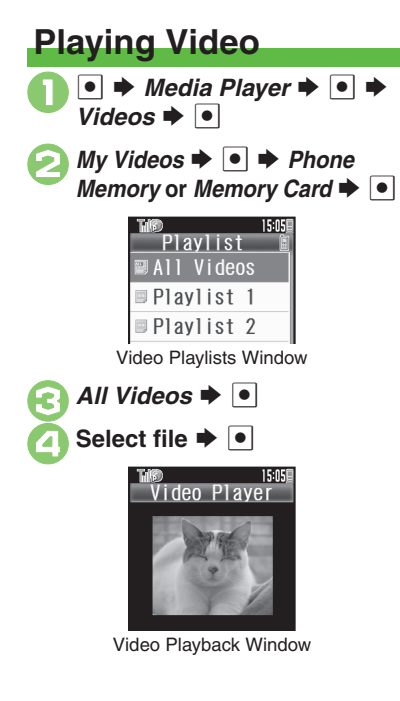

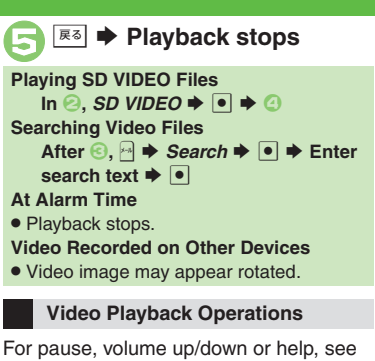

**[P.8-4](#page-3-2)** "Music Playback Operations."

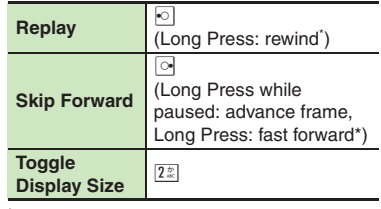

\*Release for playback.

### <span id="page-4-0"></span>**Video Playback Window Indicators**

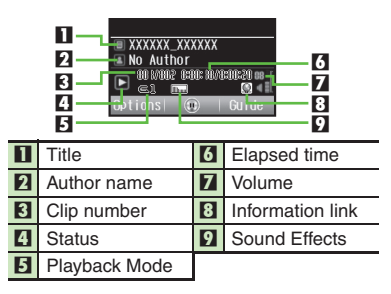

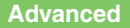

**C[Resuming from stopped point](#page-7-1) C[Specifying start point](#page-7-2) C[Accessing linked information](#page-7-3) C[Playing repeatedly or randomly](#page-7-6) C[Changing Sound Effects](#page-7-7)** ([Changing playback size](#page-7-8) ([Setting Backlight status](#page-7-9) ([Hiding linked information](#page-7-10) (**[P.8-8](#page-7-1)**)

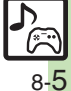

## <span id="page-5-0"></span>**Playlists**

## <span id="page-5-1"></span>**Using Playlists**

Playlists store playback orders. Add favorite media files to Playlists, or organize files by artist/genre. Playlists store only file locations. Source files remain in All Music or All Videos.

## **Adding to Playlist**

Follow these steps to add a music file to 再生リスト*1*:

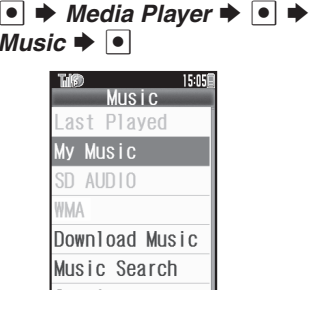

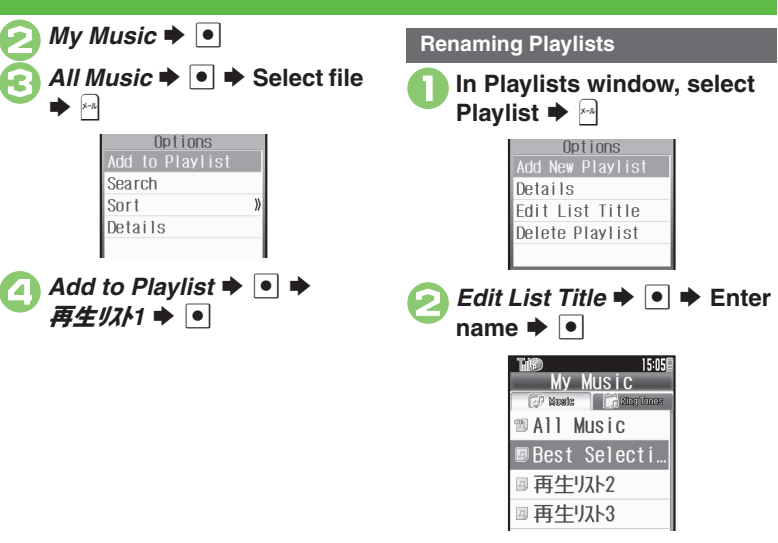

## **Advanced**

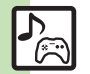

**<sup>6</sup> [Organizing Playlists](#page-8-0) C[Sorting files](#page-8-1) C[Opening properties](#page-8-2) C[Deleting/editing SD AUDIO files](#page-8-3) C[Deleting All WMA files](#page-8-4) C[Downloading Contents Keys](#page-8-5)** (**[P.8-9](#page-8-0)**)

([Organizing Playlists](#page-9-0) ([Sorting files](#page-9-1) ([Downloading Contents Keys](#page-9-2) ([Opening properties](#page-9-3) ([Deleting SD VIDEO files](#page-9-4) (**[P.8-10](#page-9-0)**)

**8**

## <span id="page-6-1"></span>**Using S! Applications**

Try out the preloaded S! Applications or download and use 831SH s-compatible S! Applications, including games. Refer to the S! Application's help menu or the source Internet site, etc. for operational instructions.

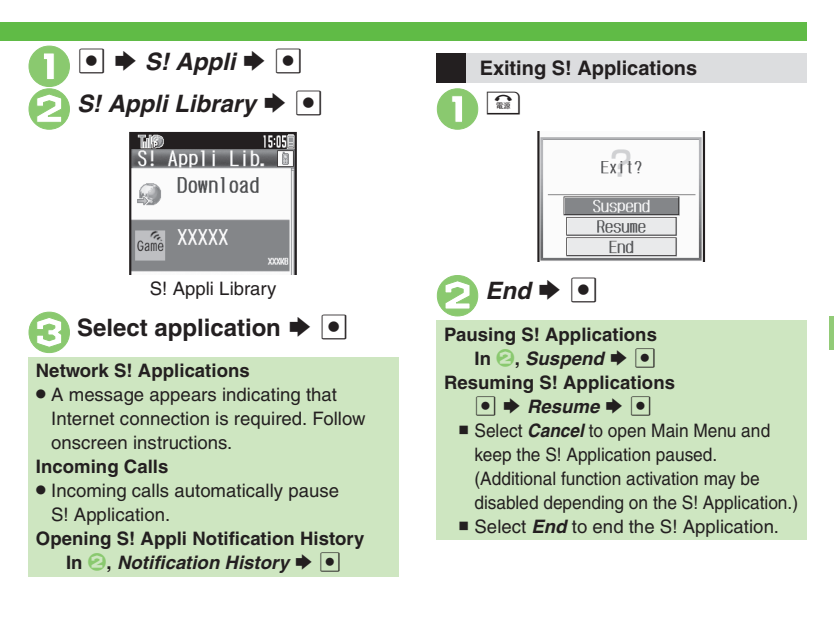

## **Advanced**

- 4 **O[Downloading S!](#page-10-0) Applications CAdjusting S! [Application sound volume](#page-10-1) C[Canceling surround effect](#page-10-2) CSetting handset responses to incoming** [transmissions](#page-10-3) Getting S! [Application to activate in Standby](#page-10-4) Getting Permissions Copening properties ([P.8-11](#page-10-0))
	- **Moving S! [Applications to Memory Card](#page-11-0) Changing S! [Application settings](#page-11-1) CDeleting S! [Applications](#page-11-2) C[Restoring default S!](#page-11-3) Application settings** ■[Restoring default S!](#page-11-4) Appli Library ■[Synchronizing Memory Card S!](#page-11-5) Applications with 831SH s ■Opening Java<sup>™</sup> [license information](#page-11-6) ([P.8-12](#page-11-0))

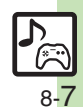

<span id="page-6-0"></span>**Media Player & S! Applications 8**

Media Player & S! Applications

<span id="page-7-4"></span><span id="page-7-3"></span><span id="page-7-2"></span><span id="page-7-1"></span><span id="page-7-0"></span>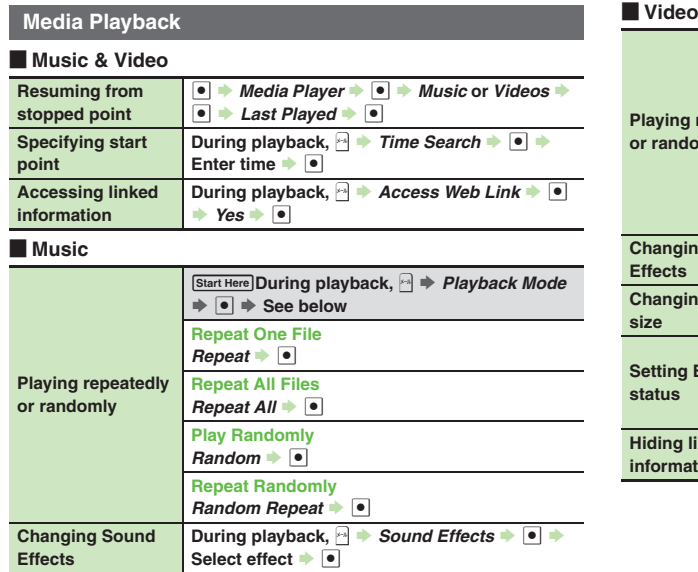

## Video

<span id="page-7-10"></span><span id="page-7-9"></span><span id="page-7-8"></span><span id="page-7-7"></span><span id="page-7-6"></span>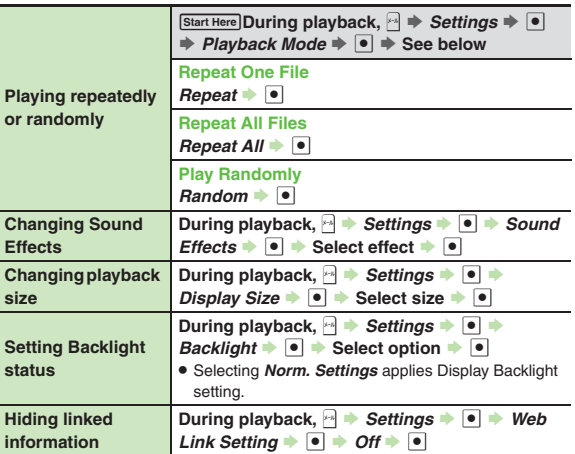

<span id="page-7-5"></span>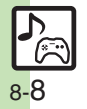

<span id="page-8-4"></span><span id="page-8-3"></span><span id="page-8-2"></span><span id="page-8-1"></span><span id="page-8-0"></span>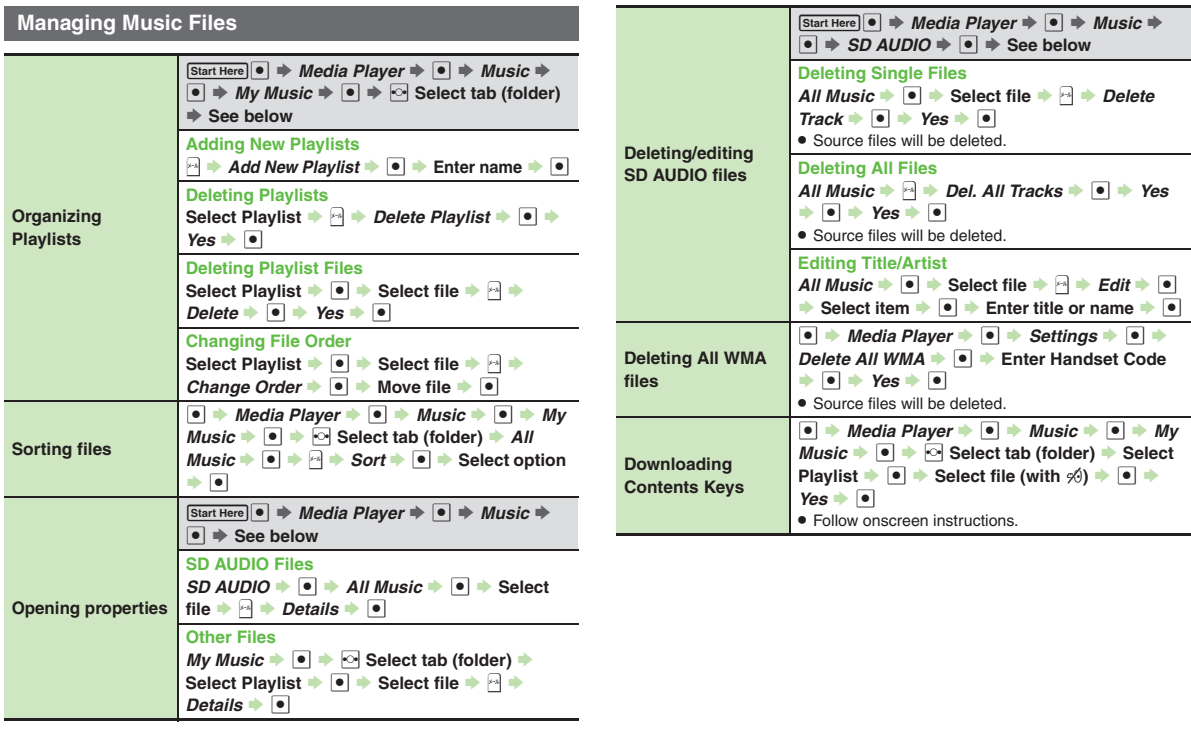

<span id="page-8-5"></span>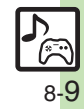

## **Managing Video Files**

<span id="page-9-0"></span>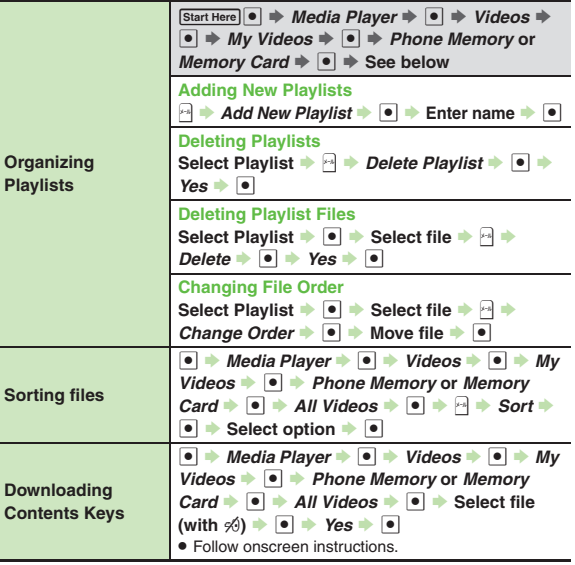

<span id="page-9-4"></span><span id="page-9-3"></span>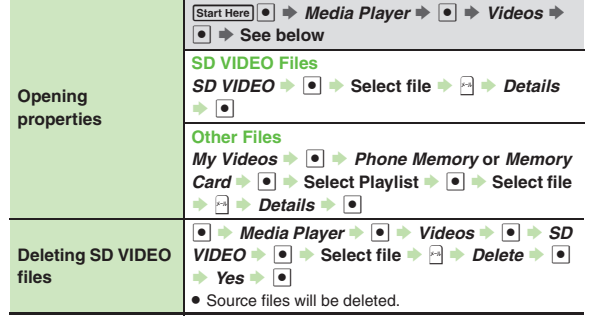

<span id="page-9-2"></span><span id="page-9-1"></span>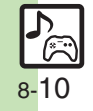

## **S! Applications**

<span id="page-10-3"></span><span id="page-10-2"></span><span id="page-10-1"></span><span id="page-10-0"></span>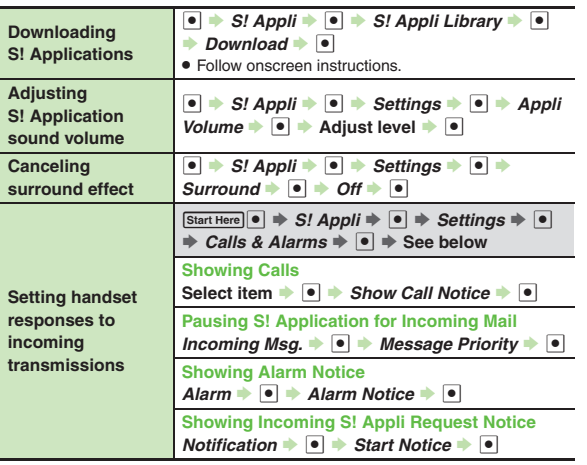

<span id="page-10-6"></span><span id="page-10-5"></span><span id="page-10-4"></span>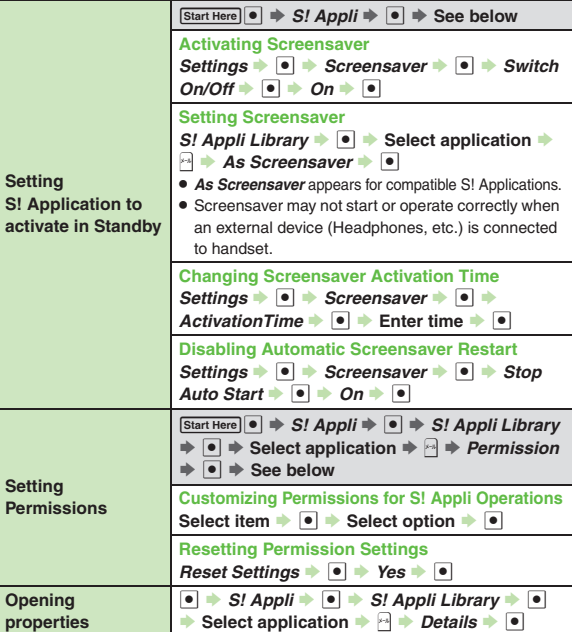

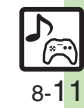

<span id="page-11-6"></span><span id="page-11-5"></span><span id="page-11-4"></span><span id="page-11-3"></span><span id="page-11-1"></span><span id="page-11-0"></span>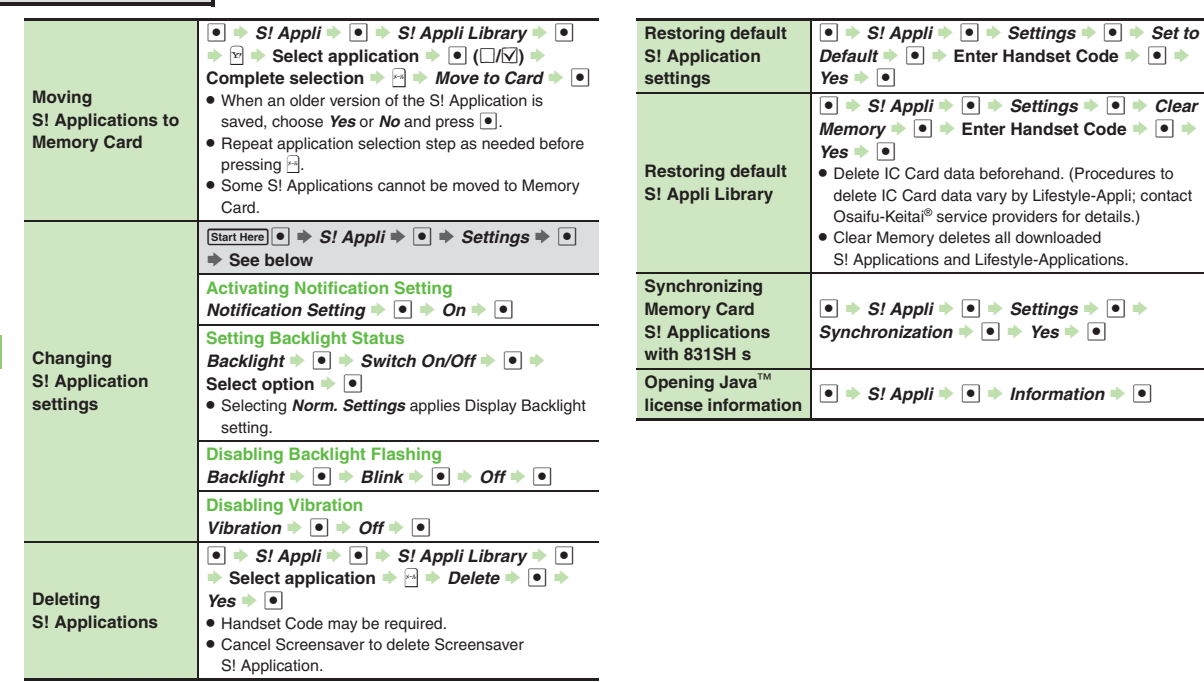

<span id="page-11-2"></span>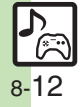

## **Troubleshooting**

## **Music**

#### 3 **How do I delete files in All Music?**

. Delete All Music files via Data Folder (Music or Ring Songs·Tones).

## 3 **WMA files do not appear (WMA files are not transferable)**

- . Did you use 831SH s to transfer the files? Copy protected files can only be played on the handset with which the files were transferred.
- . Copy protection information may be corrupted; perform *Delete All WMA* and re-transfer the files.
- . Files transferred via Mass Storage appear when moved to corresponding Memory Card folder. (Transfer copy protected files via MTP Mode.)
- . WMA files may be corrupted; perform *Delete All WMA* and retry.

## **Cannot play WMA files**

• Playback rights may have expired (license not found message appears); re-transfer the files. If files still cannot be played, they may be corrupted; perform *Delete All WMA* and retry.

### **Video**

## 3 **How do I delete files in All Videos?**

. Delete All Videos files via Data Folder (Videos).

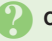

## **Cannot play video files**

. Files created with PC software, etc. may not play.

## <span id="page-12-0"></span>**S! Applications**

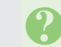

## 3 **Cannot move S! Applications to Memory Card**

. Memory Card memory may be low or the S! Application may already be saved.

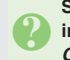

# <sup>3</sup>**S! Applications do not pause for incoming transmissions despite** *Calls & Alarms* **settings**

. Regardless of setting, a message appears for Screensaver S! Applications.

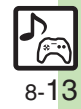